Hallo,

wie soll ich die Netzwerkeinstellungen ändern, wenn dies nicht möglich ist. Beim Scannen nur Fehlermeldung. Die Daten eintragen siehe Bildausschnitt! Egal wievielmal ich dies eintrage, immer diese Fehlermeldung! Wie viele unnötige Stunden habe ich verbracht, nur weil Ihre Geräte nicht dem entsprechen wie es eigentlich sein sollte. Genau wie die App wenn diese ,,hängt'' weiß man nicht ob die Daten noch aktuell sind. Bei der Vorgänger App war noch die Uhrzeit, so konnte man sehen ob es noch aktuell ist. Bei der Telekom hatte ich immer Probleme wegen Verbindungsfehler. Nach dem die Telekom dies ignorierte, wechselte ich den Anbieter und schon war das Problem gelöst. Leider ist das bei Ihnen nicht möglich! Genau wie bei der defekten Platine voriges Jahr, hat Wochen gedauert, bis dies erkannt wurde. Leider bin ich nicht der einzige der diese Probleme hat. Also wieder improvisieren, Stecker raus und wieder rein. Den Anschluss habe ich in der Küche. Wenn dies nicht möglich ist, dann wie am kalten Wochenende nachts in den Anbau gehen und den Fehler beheben. Sie bieten das Comfort & Saving an, wie soll das funktionieren bei diesen Verbindungsproblemen?

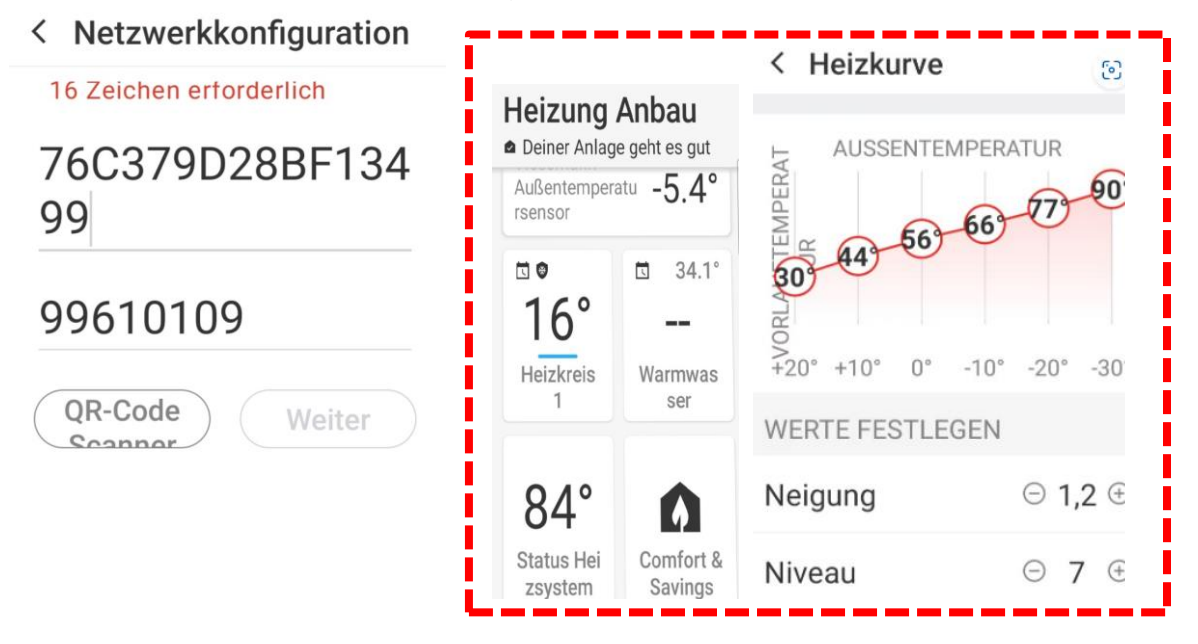

Die Heizkurve hat meine Firma eingestellt, bei 5 Grad minus sollte die Vorlauftemperatur bei höchstens 66 Grad sein. Warum 84 Grad? Auch bei anderen Außentemperaturen ist die Vorlauftemperatur höher!